# **Git ve GitHub'a Giriş**

Efe ÇİFTCİ, Ph.D. Çankaya Üniversitesi Bilgisayar Mühendisliği Bölümü Ekim 2023

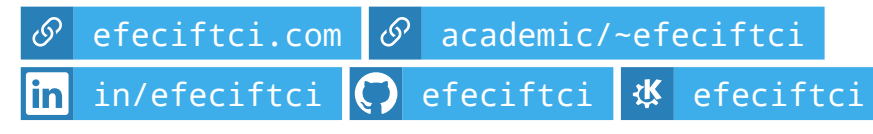

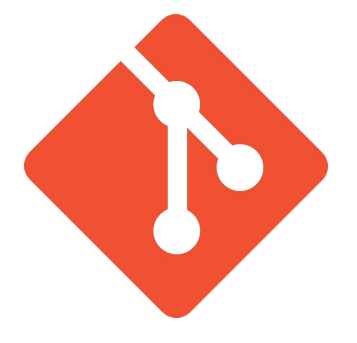

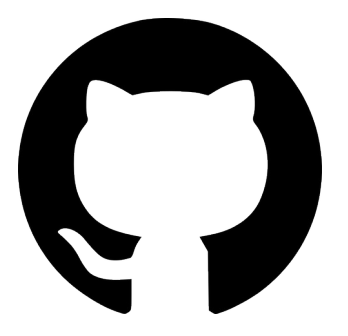

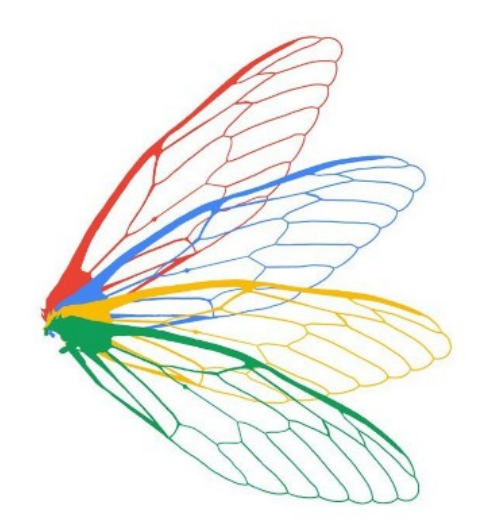

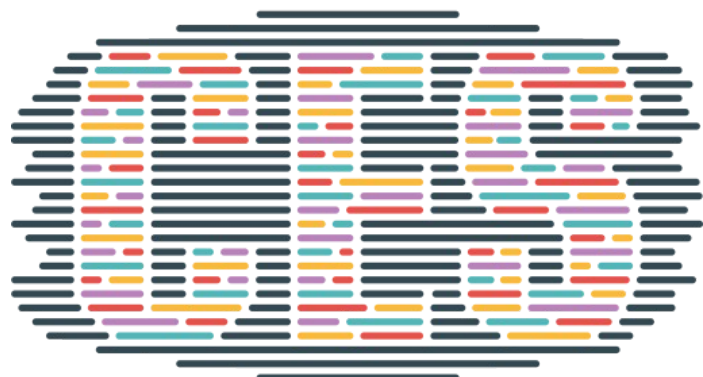

Çankaya University<br>Computer Engineering Society

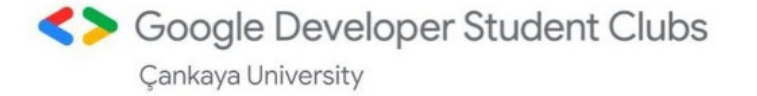

#### Dur Şu Ödevin Bir Yedeğini Alayım...

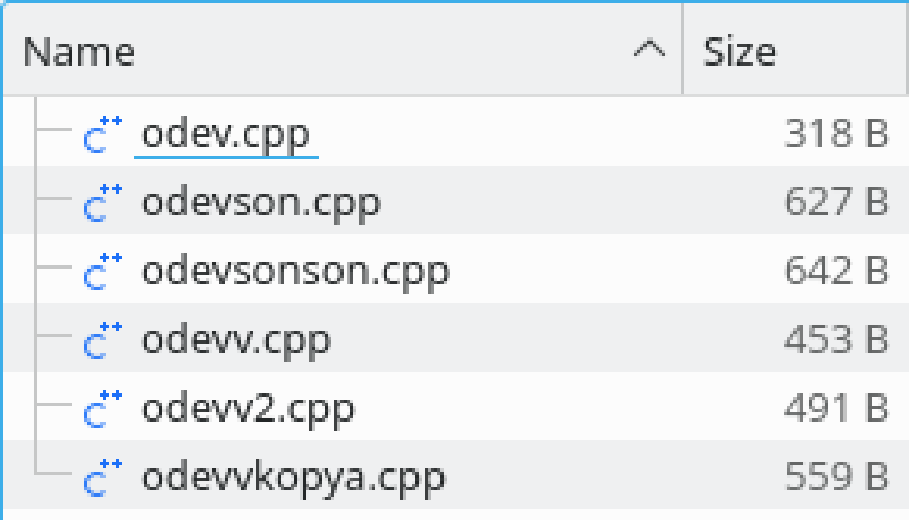

#### Sürüm Kontrol Sistemleri

- Sürüm kontrol sistemleri, yazılım geliştirmenin temel bir parçasıdır ve kod ile dökümanlar gibi kaynaklar üzerindeki değişiklikleri yöneten ve kontrol altında tutan yazılımlardır.
- Geliştiriciler, üzerinde çalıştıkları projelerdeki dosyaların farklı anlardaki durumlarını sürüm kontrol sistemleri üzerinde kayıt altına alabilirler.
- Bu kayıtlara "revizyon" denir.
- Bu sistem sayesinde herhangi bir anda eski revizyonlara geri dönüp bakılabilir, proje ve projeyi oluşturan dosyaların farklı revizyonları arasında karşılaştırma yapılabilir, veya proje eski bir revizyona geri döndürülebilir.

#### Sürüm Kontrol Sistemleri

- Aynı proje üzerinde birden fazla kişi çalışabilir.
- Sürüm kontrol sistemleri, yazılım geliştirme projelerini işbirliği yapılabilir ve yönetilebilir kılar.
- Geliştiricilerin eş zamanlı olarak aynı projede çalışabilmesini, projenin geçmiş durumlarına erişebilmesini ve değişiklikleri takip edebilmesini sağlar. Bu da yazılım geliştirme süreçlerini daha etkili ve düzenli hale getirir.
- Revision Control System (1982), Concurrent Versions System (1986), Visual SourceSafe (1994), Subversion (2000), Bitkeeper (2000), Git (2005), Mercurial  $(2005)$  ...

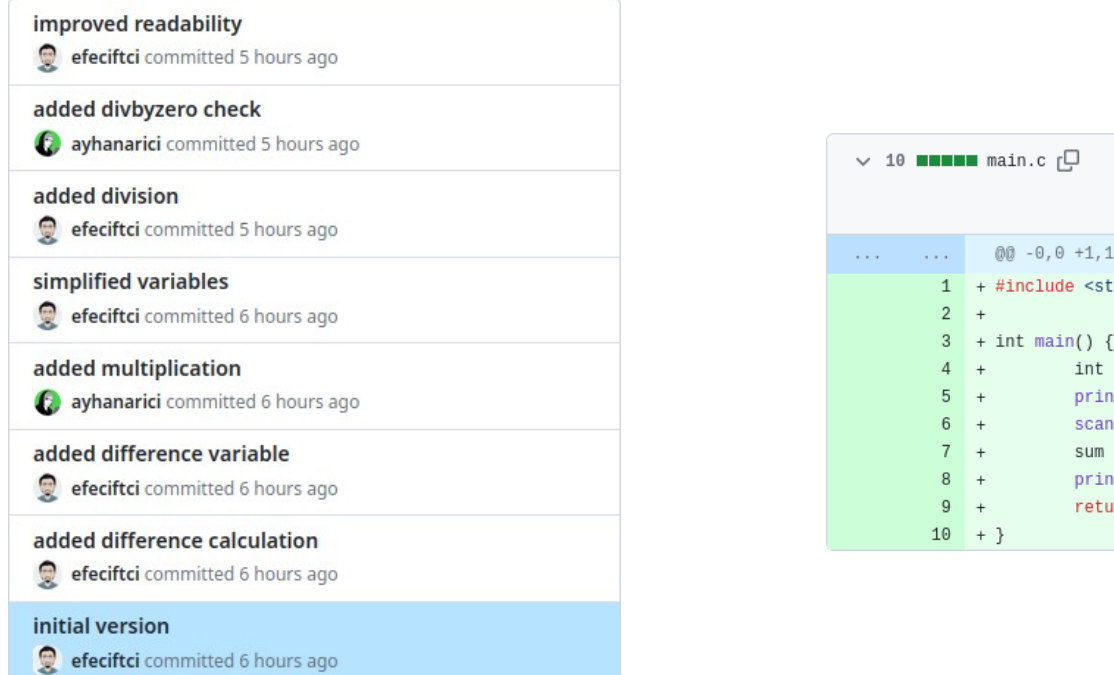

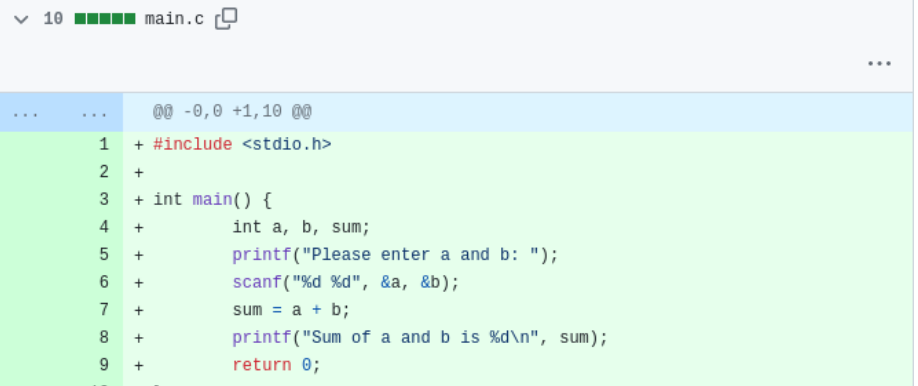

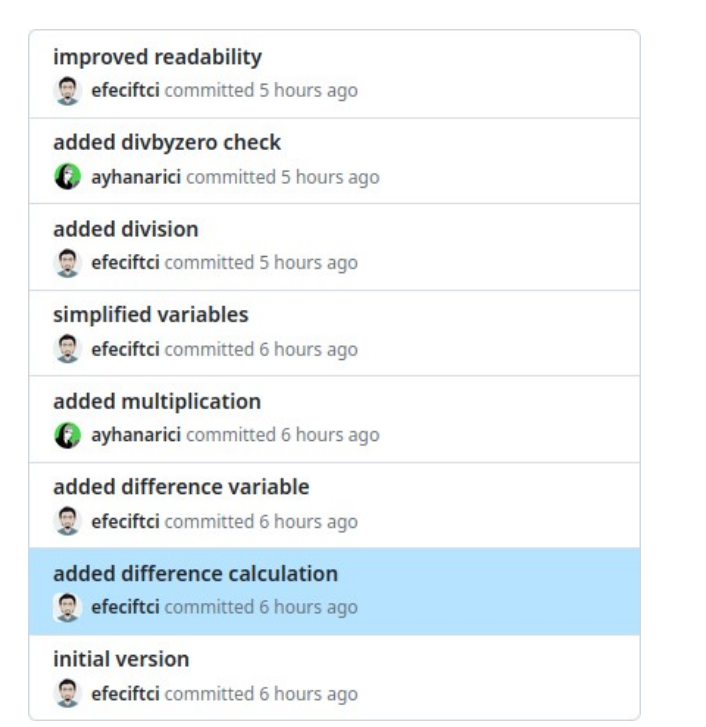

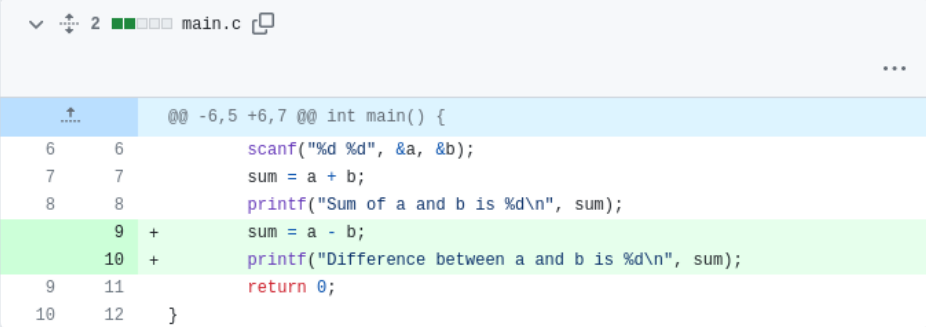

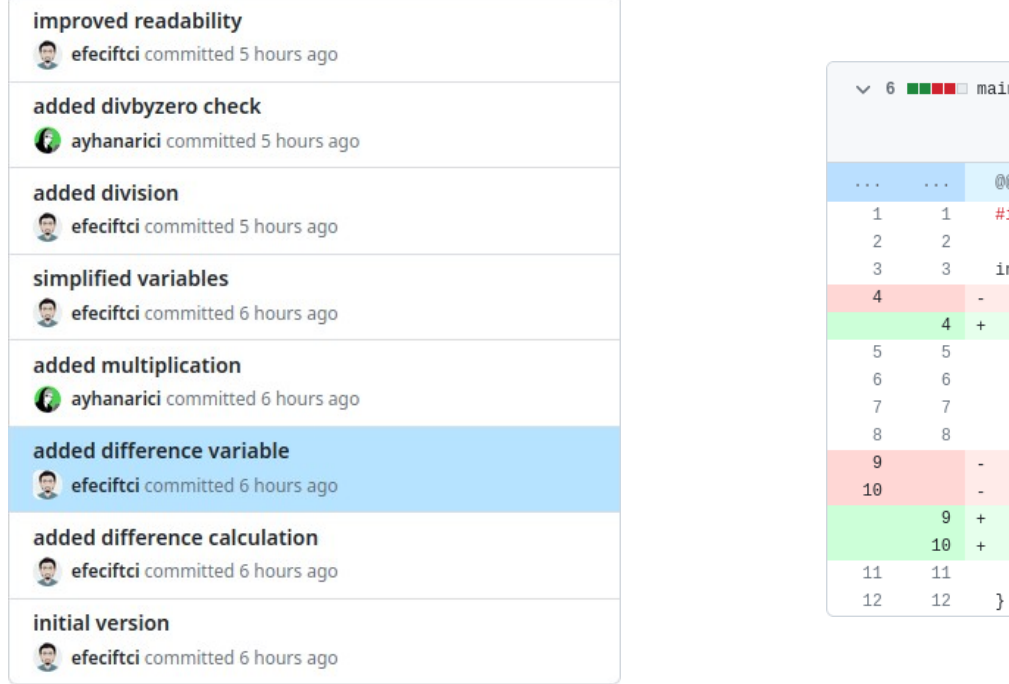

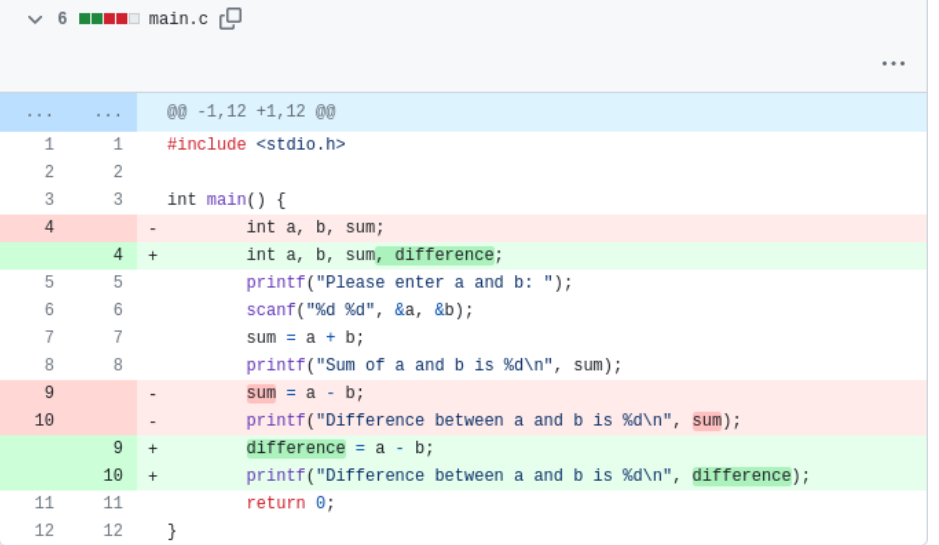

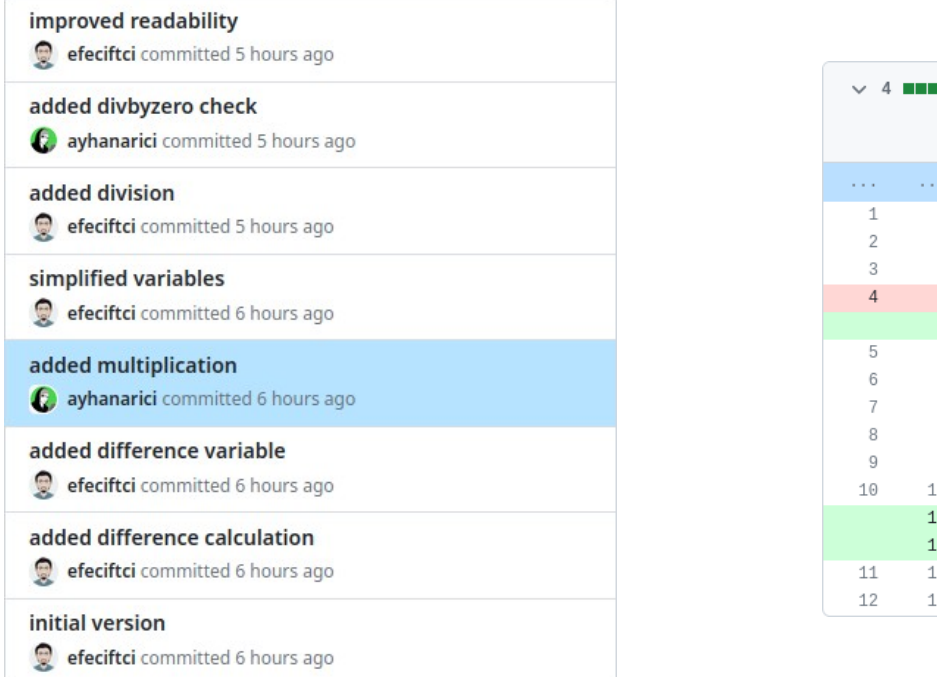

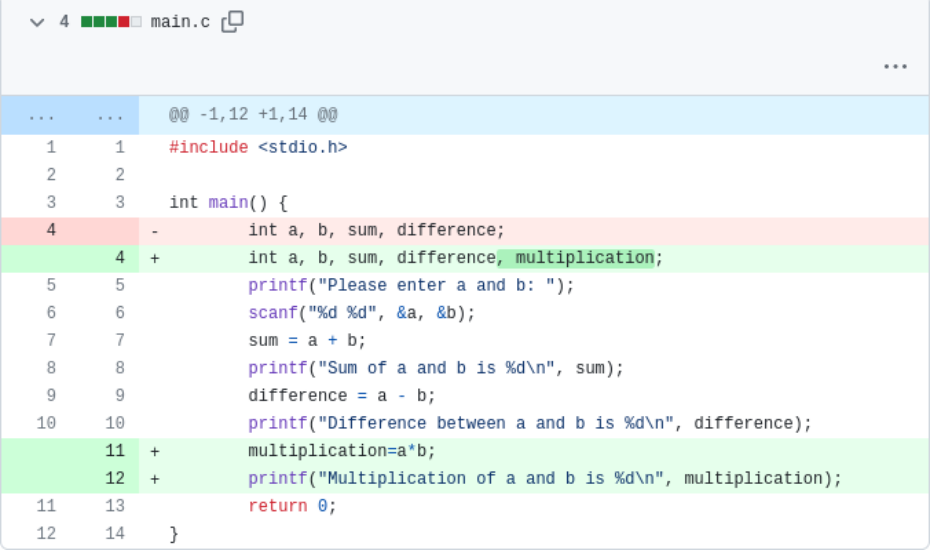

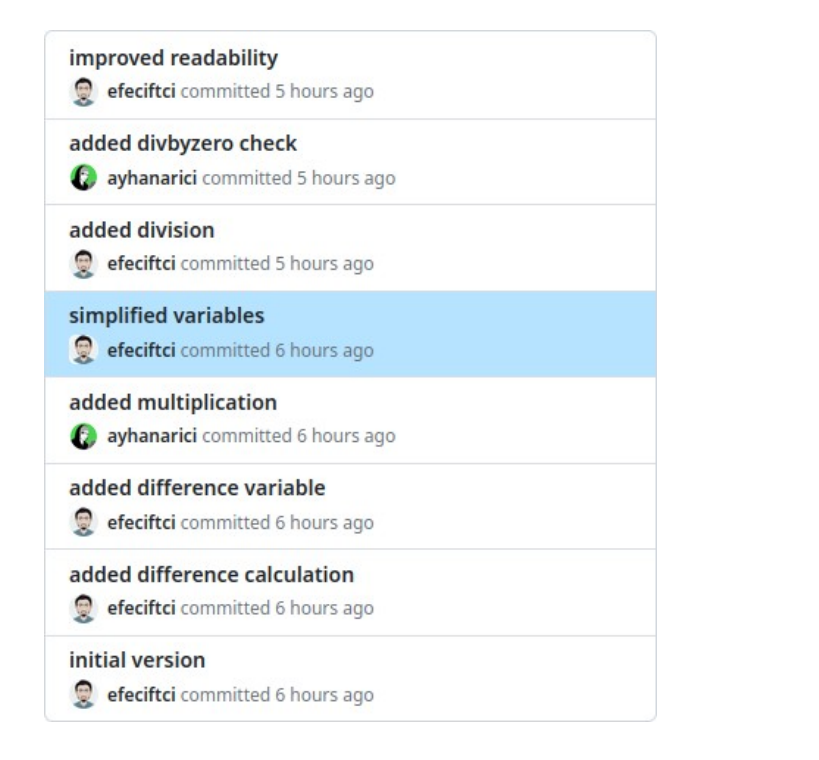

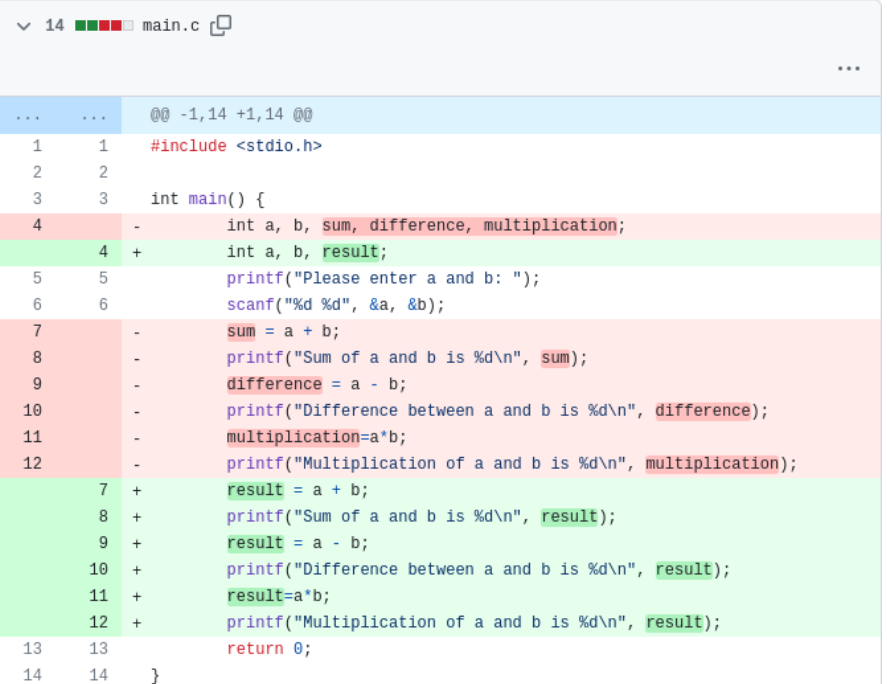

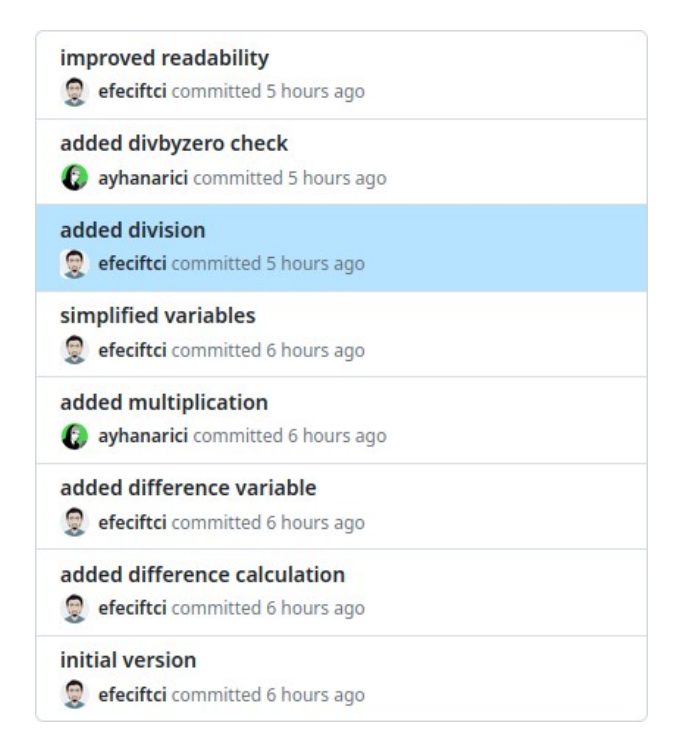

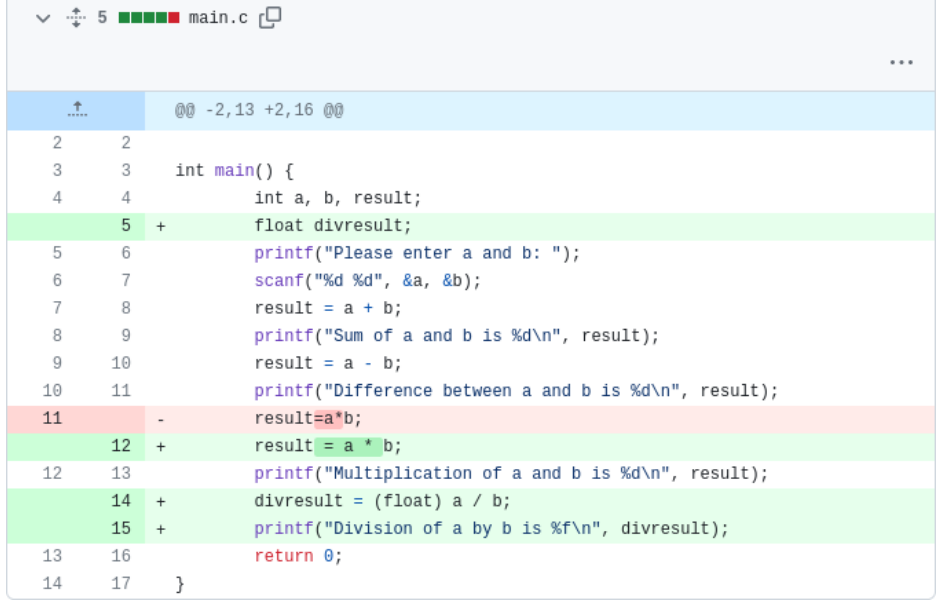

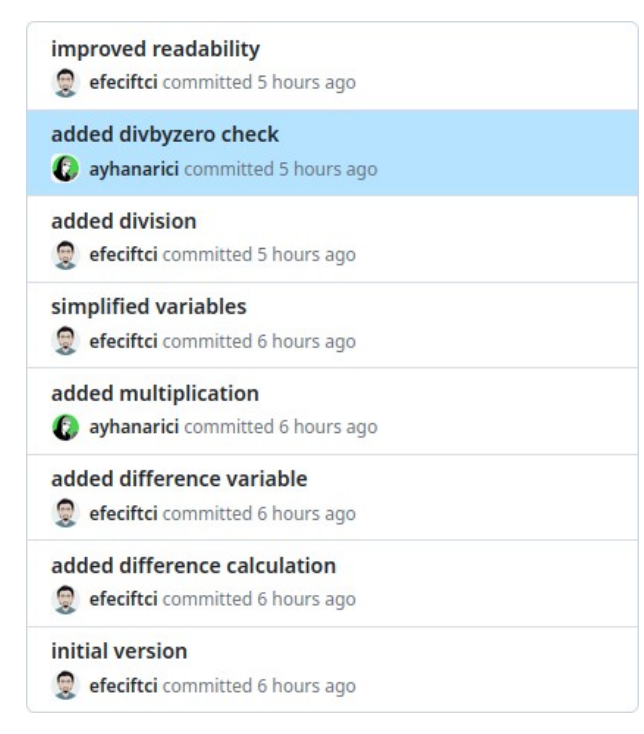

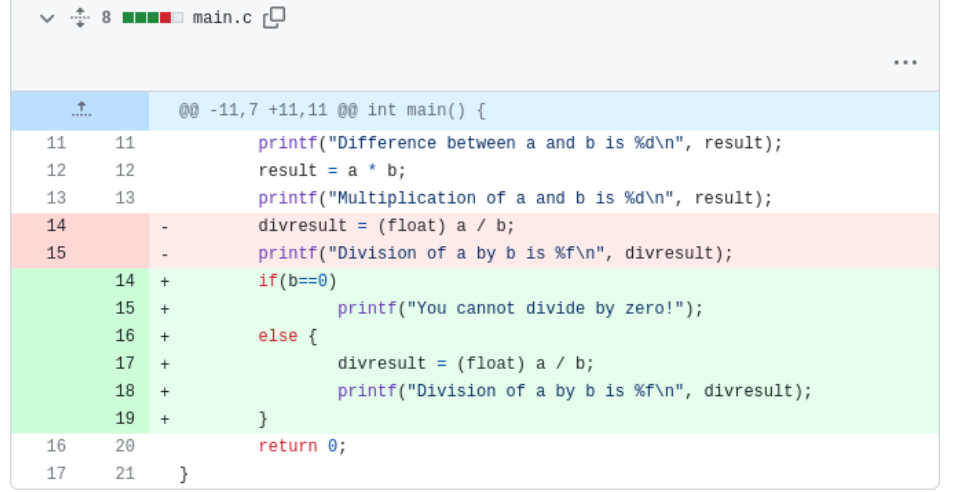

#### Git Tarihçesi

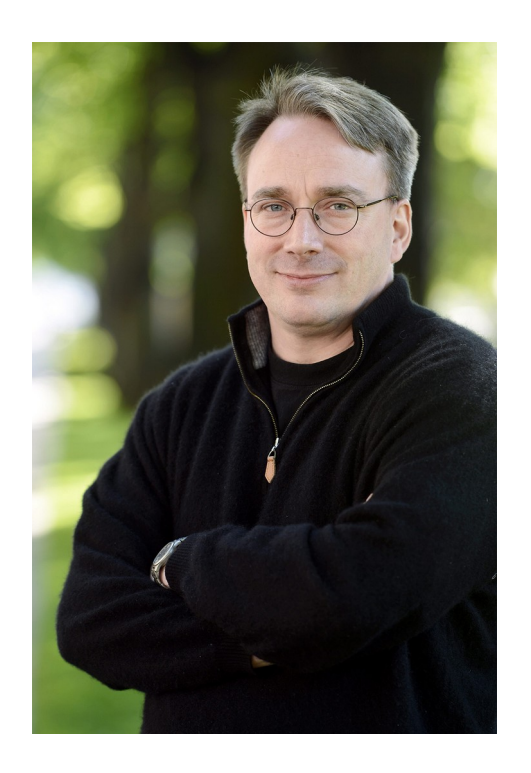

- 2005 yılı öncesinde Linux işletim sistemi çekirdeği, kapalı kaynak kodlu olan BitKeeper sistemi üzerinde geliştirilmekteydi.
- BitKeeper'ın sahibi olan firmanın, Linux geliştiricilerine tanımış olduğu ücretsiz kullanım iznini iptal etmesi üzerine Linus Torvalds ve diğer çekirdek geliştiricileri kendi sürüm kontrol sistemlerini geliştirmeye başlarlar.
- Bu yeni sürüm kontrol sistemi Git adını alır.

#### Git Kullanımı

- Projelerinizi Git ile yönetmeye başlamanın birden fazla yolu var:
	- Bilgisayardaki proje dizininde yerel bir Git deposu oluşturabilirsiniz,
	- Şirket gibi ortamlarda tüm çalışanların ortak erişebileceği bir Git sunucusu kurabilirsiniz,
	- GitHub gibi dünyaya açık hizmetlerden faydalanabilirsiniz.

#### <https://git-scm.com/downloads>

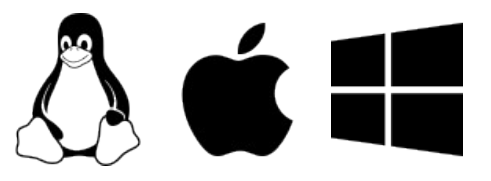

● Git'i hem komut satırından, hem görsel uygulamalardan kullanmak mümkündür.

#### Yeni Git Deposu Oluşturma

• git init komutu ile proje dizininizde yeni bir Git deposu oluşturabilirsiniz.

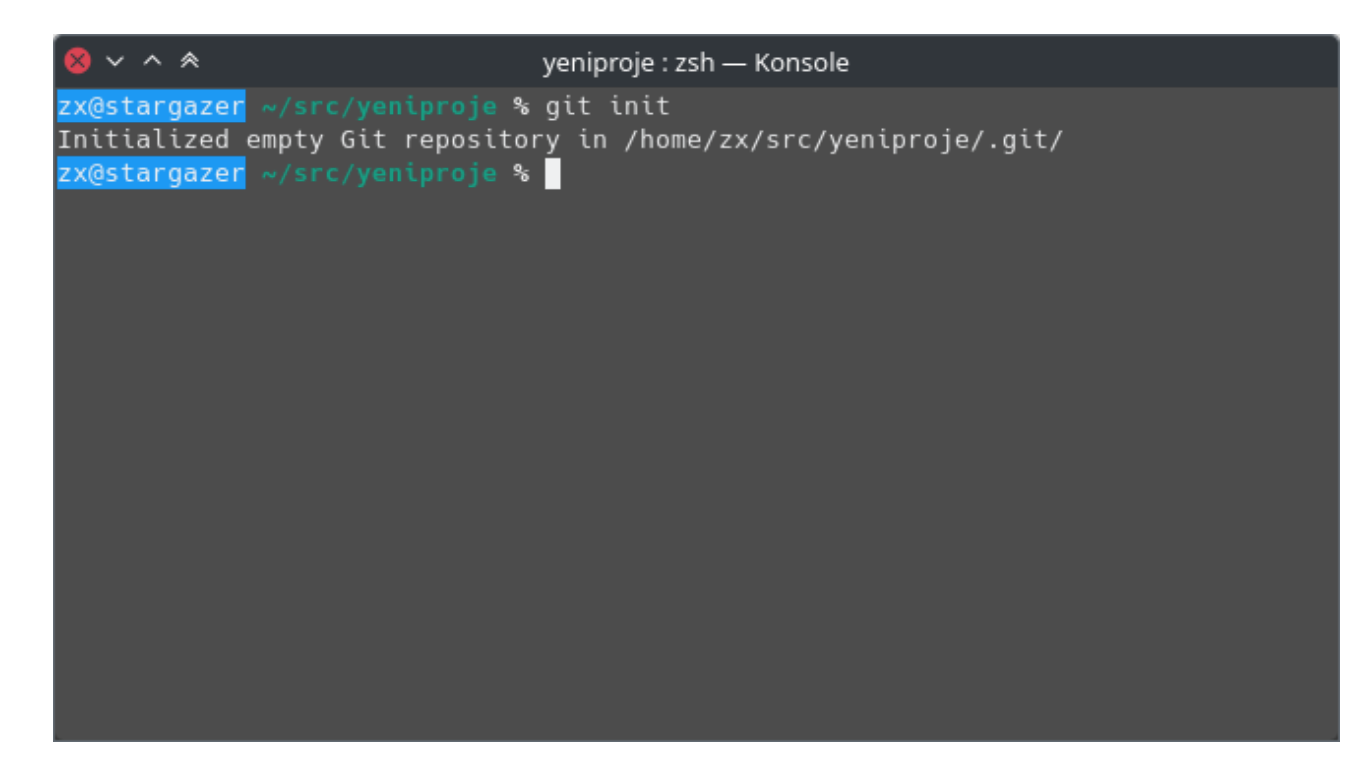

#### Yeni Git Deposu Oluşturma

● Grafik arayüz ile de mümkün; örneğin Eclipse:

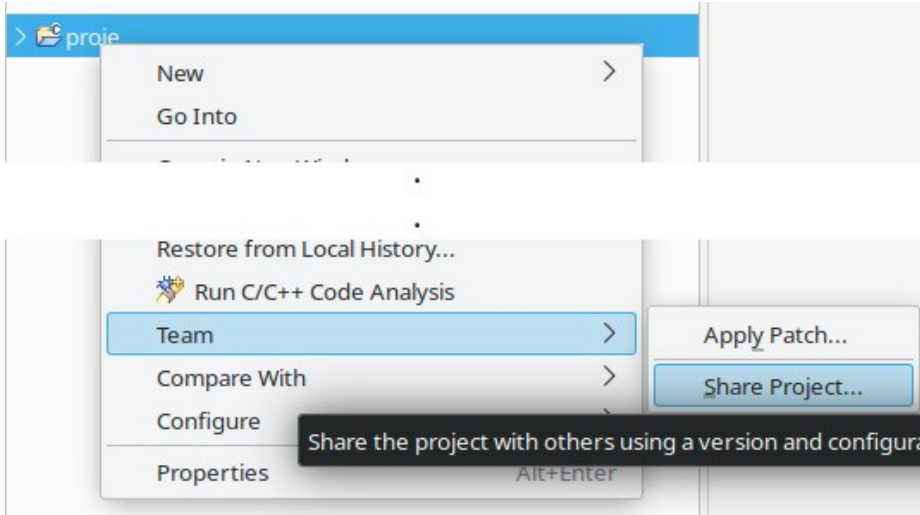

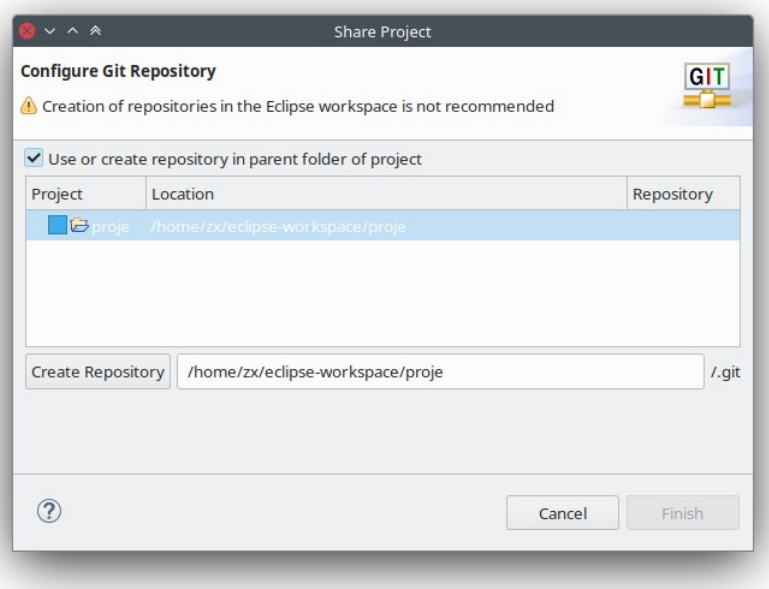

#### Yeni Git Deposu Oluşturma

● Grafik arayüz ile de mümkün; örneğin Visual Studio Code:

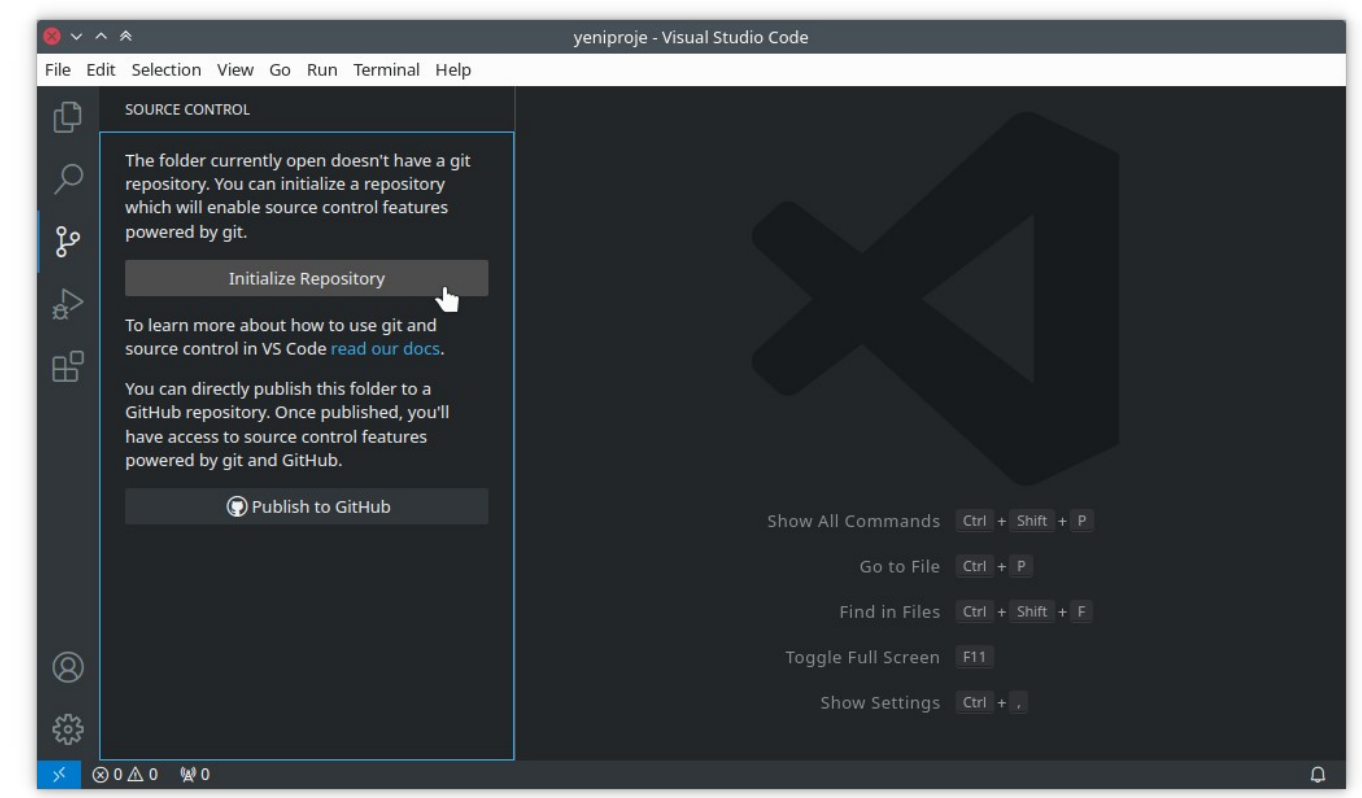

#### Dosya Ekleme, Taşıma, Silme

- Proje ağacındaki bir sonraki revizyona;
	- Yeni dosya eklemek veya mevcut dosyalarda yapılan değişiklikleri tanıtmak için git add komutu,
	- Bir dosyayı başka bir dizine taşımak veya adını değiştirmek için git mv komutu,
	- Bir dosyayı proje ağacından çıkartmak için git rm komutu

kullanılır.

#### Dosya Ekleme, Taşıma, Silme

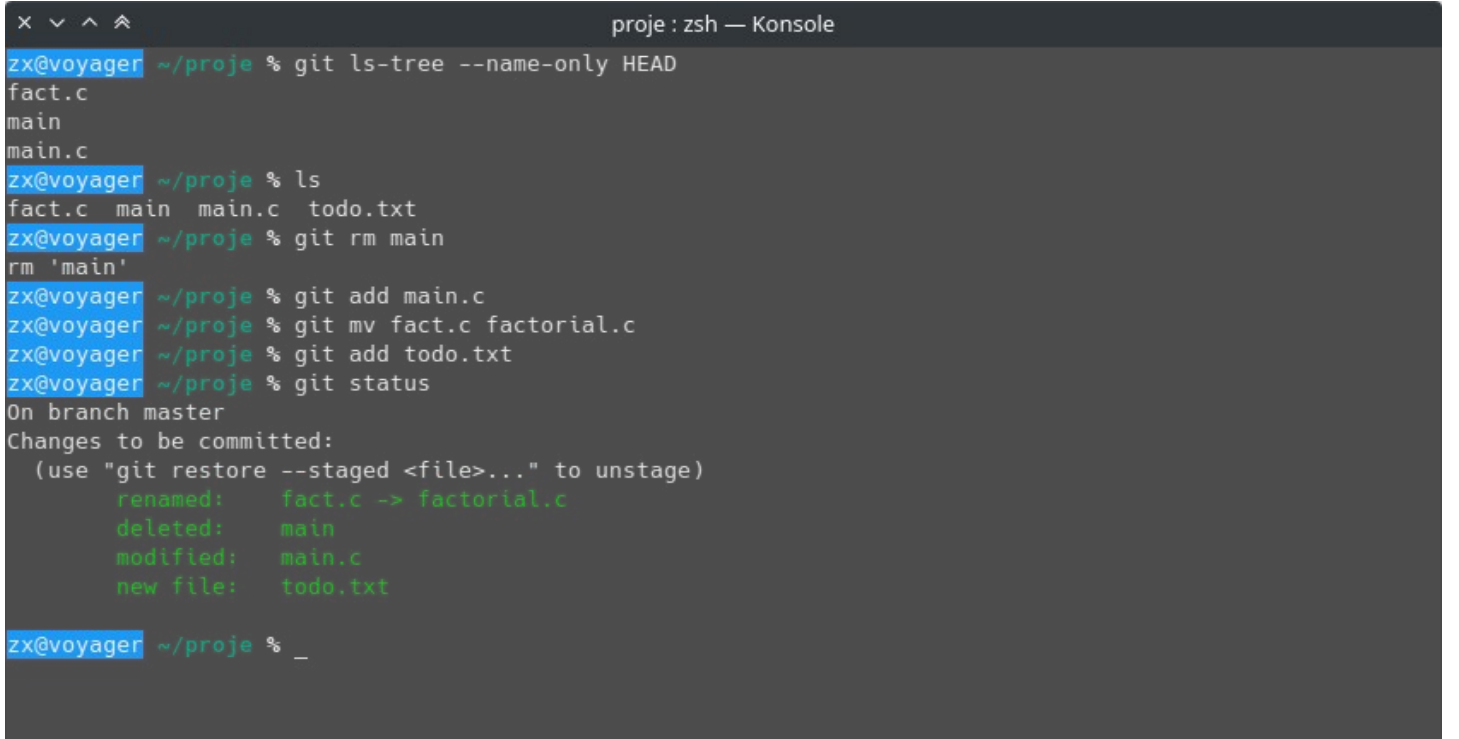

#### Dosya Ekleme, Taşıma, Silme

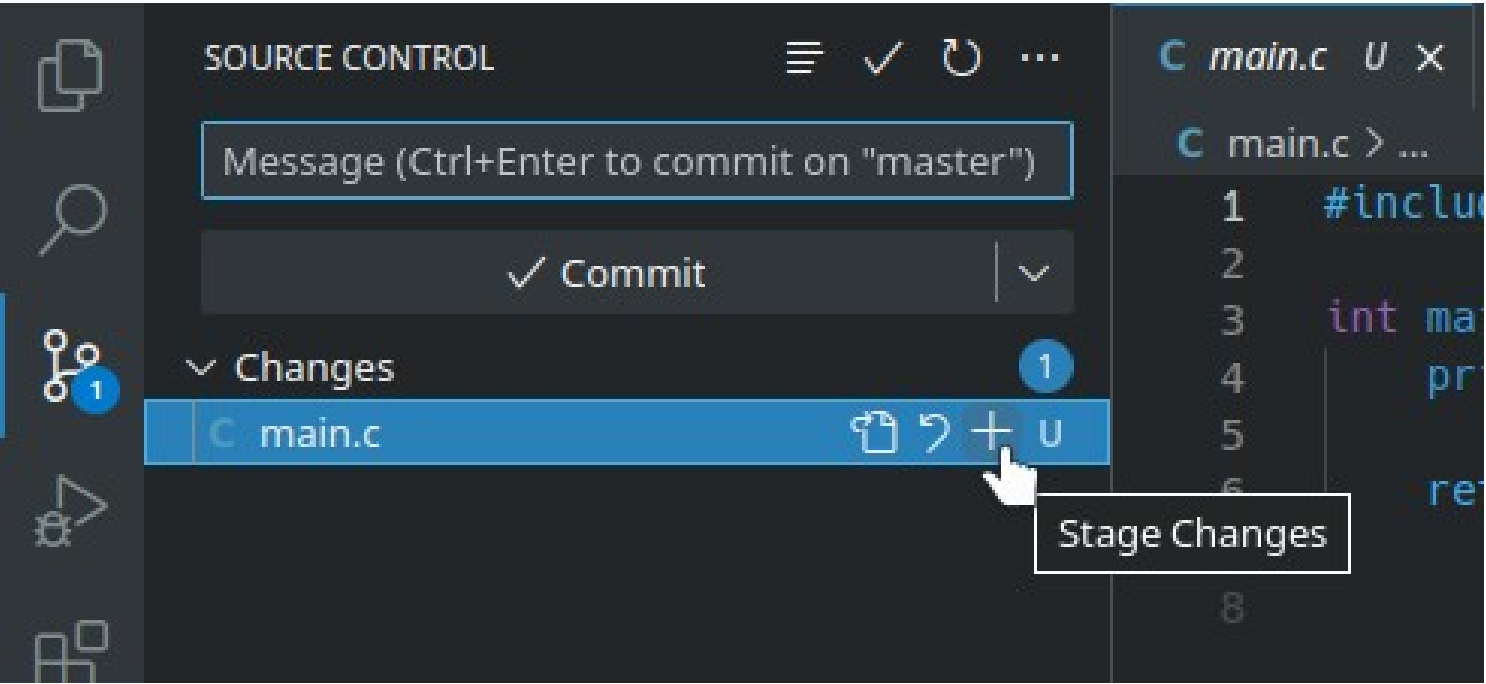

#### Revizyon Oluşturma

- Yeni revizyon için tüm ekleme/çıkartma/taşıma işlemleri bittiğinde git commit komutu ile revizyon oluşturulur.
- Her revizyonun bir açıklaması olması gereklidir.
	- git commit bu açıklamayı harici bir metin editöründen okur,
	- git commit -m MESAJ kısa açıklamaların hızlıca komut satırından girilmesini sağlar.

#### Revizyon Oluşturma

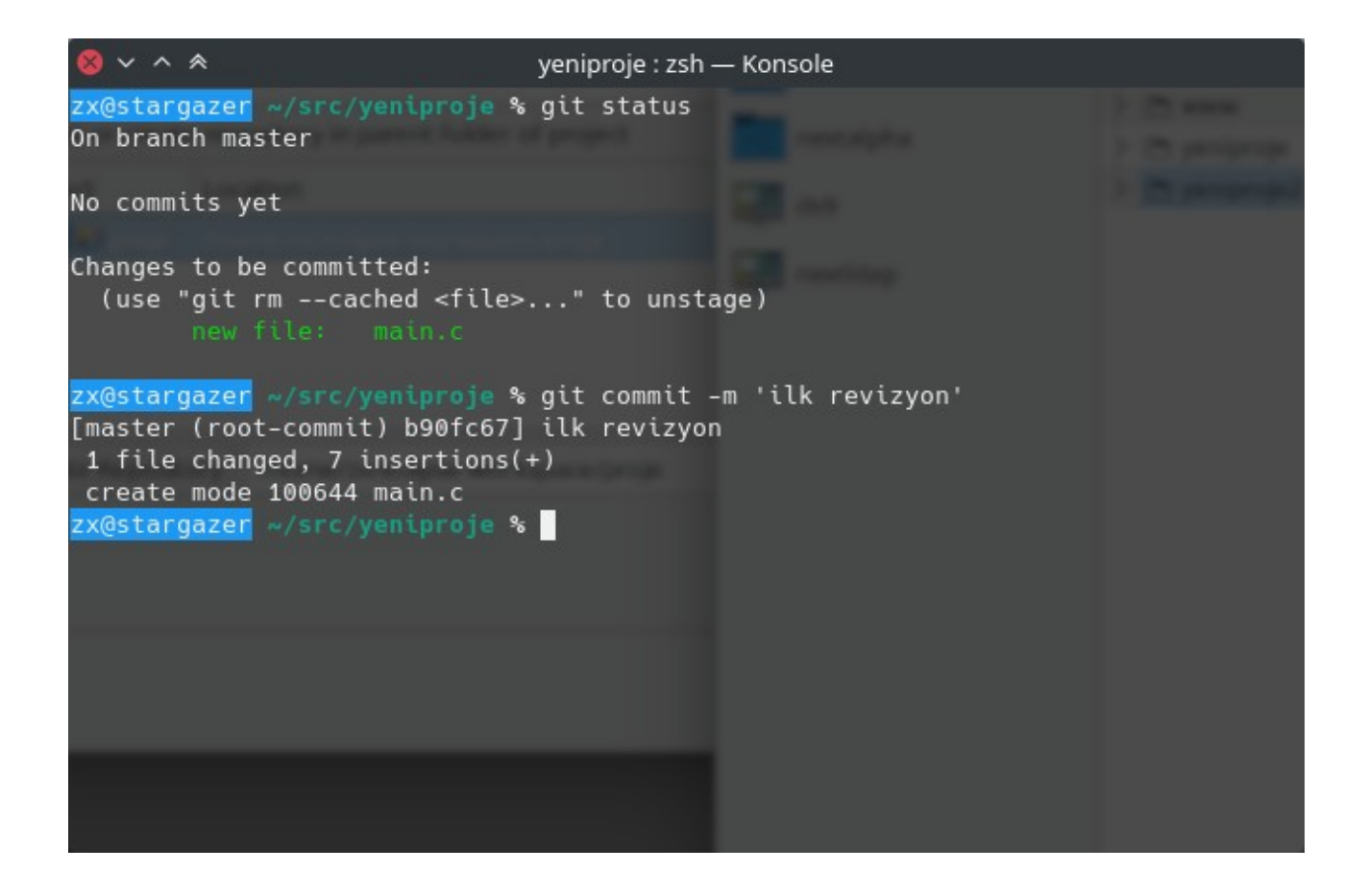

#### Revizyon Oluşturma

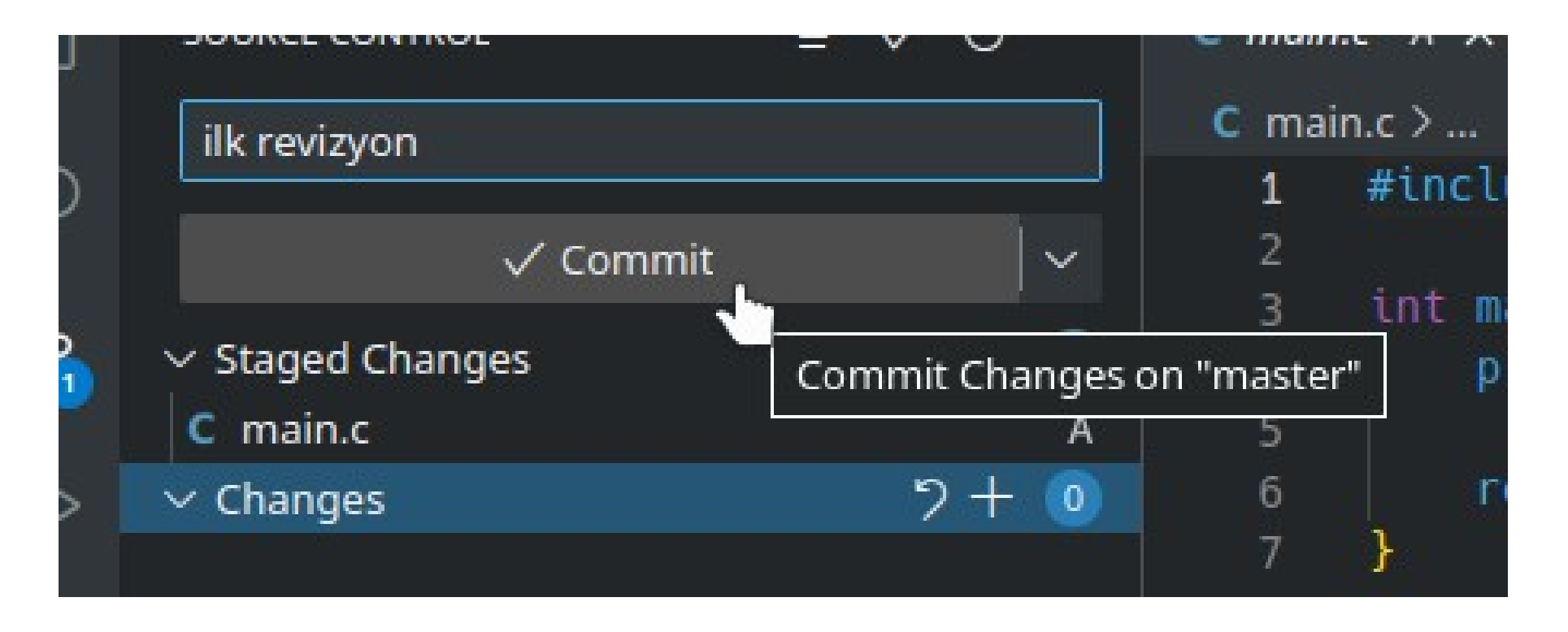

• git log komutu ile projeye ait tüm revizyonlar listelenebilir:

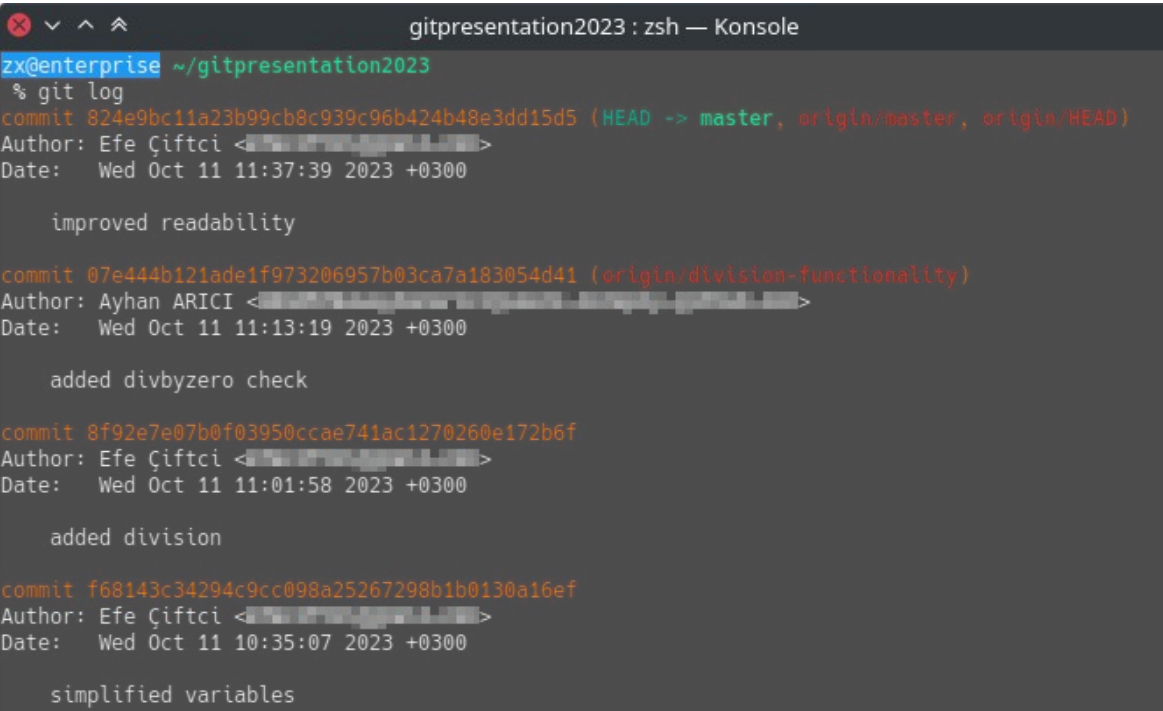

• git log --oneline komutu ile projeye ait tüm revizyonlar özet olarak listelenebilir:

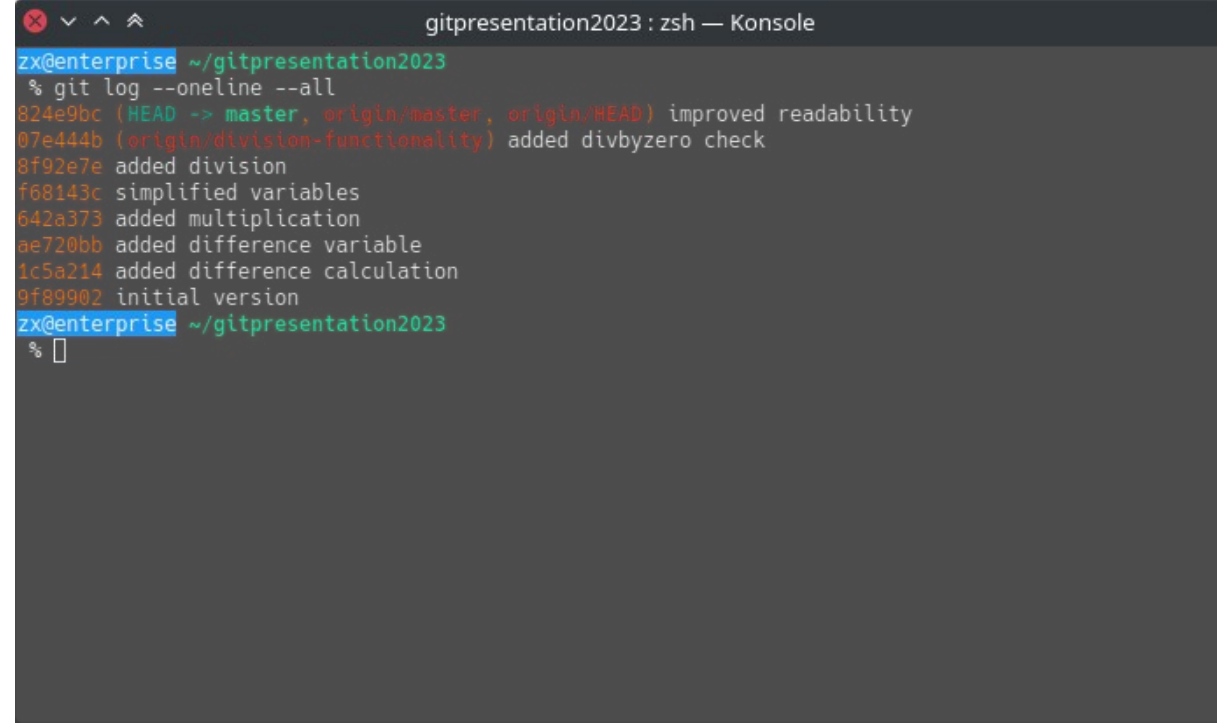

• git diff REV1 REV2 komutu ile revizyon numarası verilen iki revizyon arasındaki farklılıklar listelenebilir.

git diff 1c5a214 f68143c

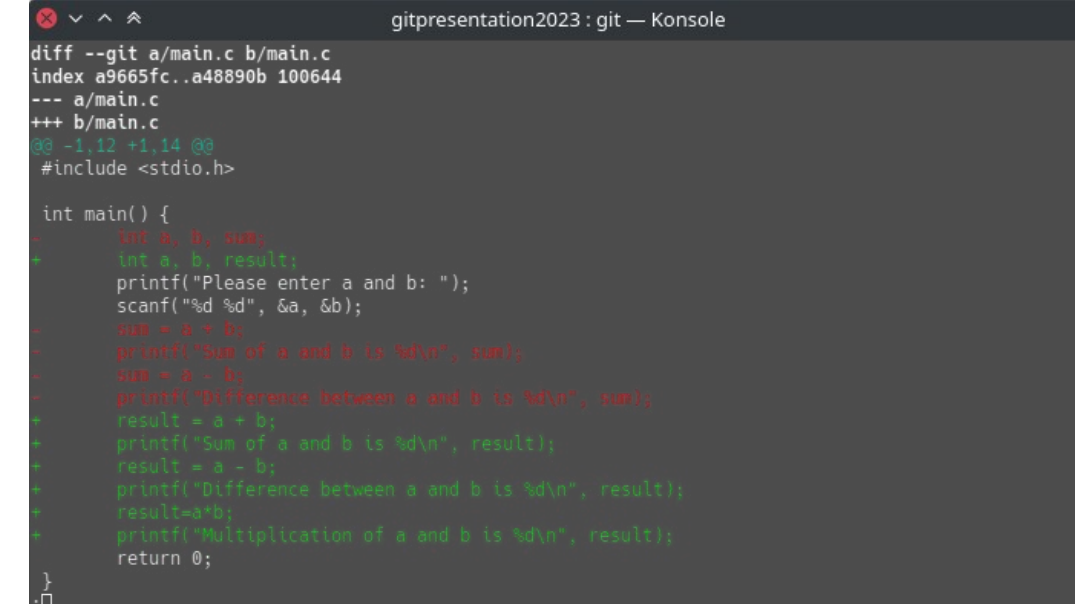

● Birden fazla dosyanın değiştiği revizyonlarda sadece belli dosyalardaki farklıkları görüntülemek için git diff REV1 REV2 DOSYA komutu kullanılabilir.

git diff 1c5a214 824e9bc main.c

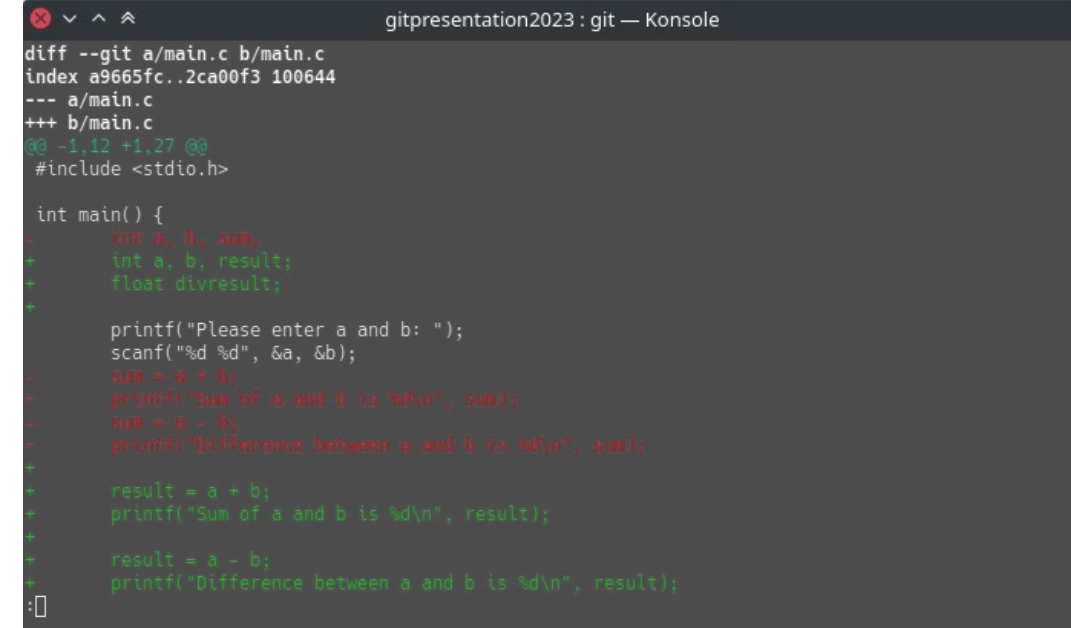

- Git ile yönetilen projeler üzerinde farklı dallar (branch) oluşturulabilir.
- Bu dallar, projenin farklı özelliklerini veya hata düzeltmelerini geliştirmek için kullanılır.
- Her dal, projenin bağımsız bir kopyasını temsil eder ve geliştiriciler farklı görevler üzerinde çalışırken ana projeyi etkilemeden değişiklik yapabilirler.
- İş tamamlandığında veya bir dalın geliştirmesi sona erdiğinde bu dallar ana projeye birleştirilebilir.

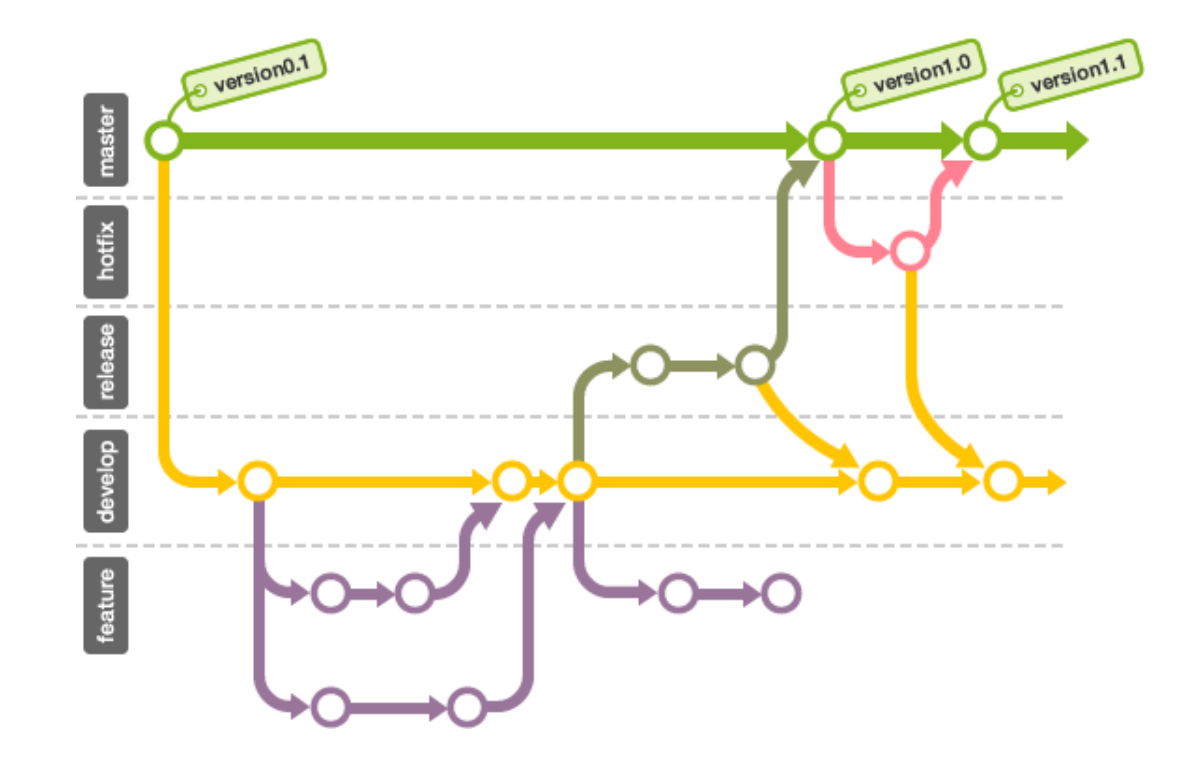

*Kaynak: Simple Git tutorial for beginners*

- git branch ile mevcut dallar görüntülenir.
- git branch İSİM ile yeni bir dal oluşturulur.
- $\cdot$  git checkout ISIM ile dallar arasında geçiş yapılır.
- git checkout -b İSİM ile yeni bir dal oluşturulur ve bu yeni dala geçiş yapılır.

- git merge ISIM, ISIM dalını mevcut dal ile birleştirir.
- git merge --no-ff -m MESAJ ISIM, ISIM dalını mevcut dal ile MESAJ açıklamalı bir revizyon oluşturarak birleştirir.

\$ git init

Initialized empty Git repository in /home/zx/proje/.git/

\$ git add main.c

\$ git commit -m 'first commit' [master (root-commit) 9ec86ad] first commit 1 file changed, 4 insertions $(+)$ create mode 100644 main.c

\$ git checkout -b factorial Switched to a new branch 'factorial'

\$ git add main.c fact.c

\$ git commit -m 'added factorial' [factorial 1536825] added factorial 2 files changed, 7 insertions(+) create mode 100644 fact.c

\$ git checkout master Switched to branch 'master'

\$ git merge --no-ff -m 'merge factorial' factorial Merge made by the 'ort' strategy. fact.c | 6 ++++++ main.c  $| 1 +$ 2 files changed, 7 insertions(+) create mode 100644 fact.c

\$ git log --oneline --graph 36fdcd4 (HEAD -> master) merge factorial

| \* 1536825 (factorial) added factorial

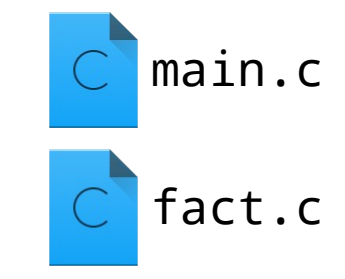

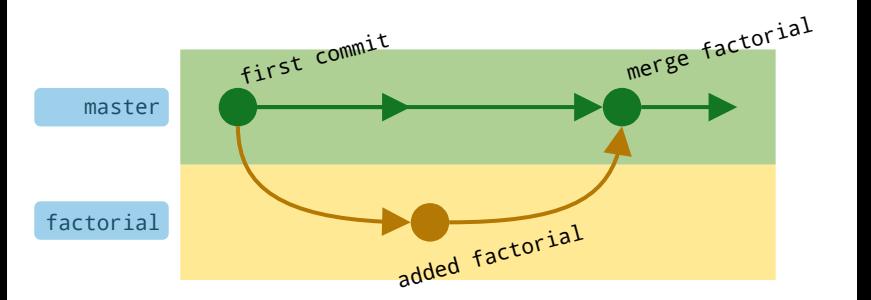

9ec86ad first commit

#### GitHub

• Github, küresel bir Git proje depolama hizmetidir.

#### <https://github.com/>

- Projelerinizi çevrimiçi olarak depolamanıza ve yönetmenize olanak tanır.
- Projelerinizi diğer geliştiricilerle paylaşabilir ve işbirliği yapabilirsiniz.
- Ücretsiz bir GitHub hesabı oluşturarak projelerinizi oluşturabilir ve bunların görünürlüğünü dilediğiniz gibi ayarlayabilirsiniz.
- Diğer geliştiricilere ait projeleri inceleyebilir, bu projelerin kopyalarını oluşturabilir ve hata düzeltmeleri veya yeni özellikler ekleyebilirsiniz.

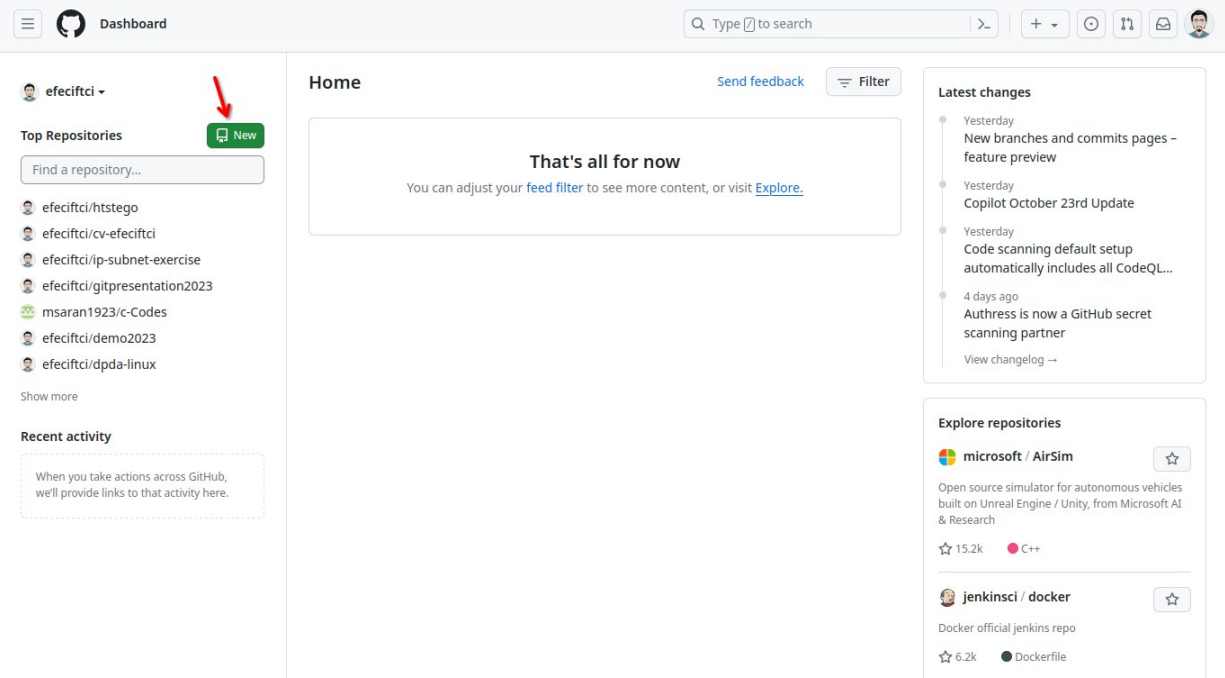

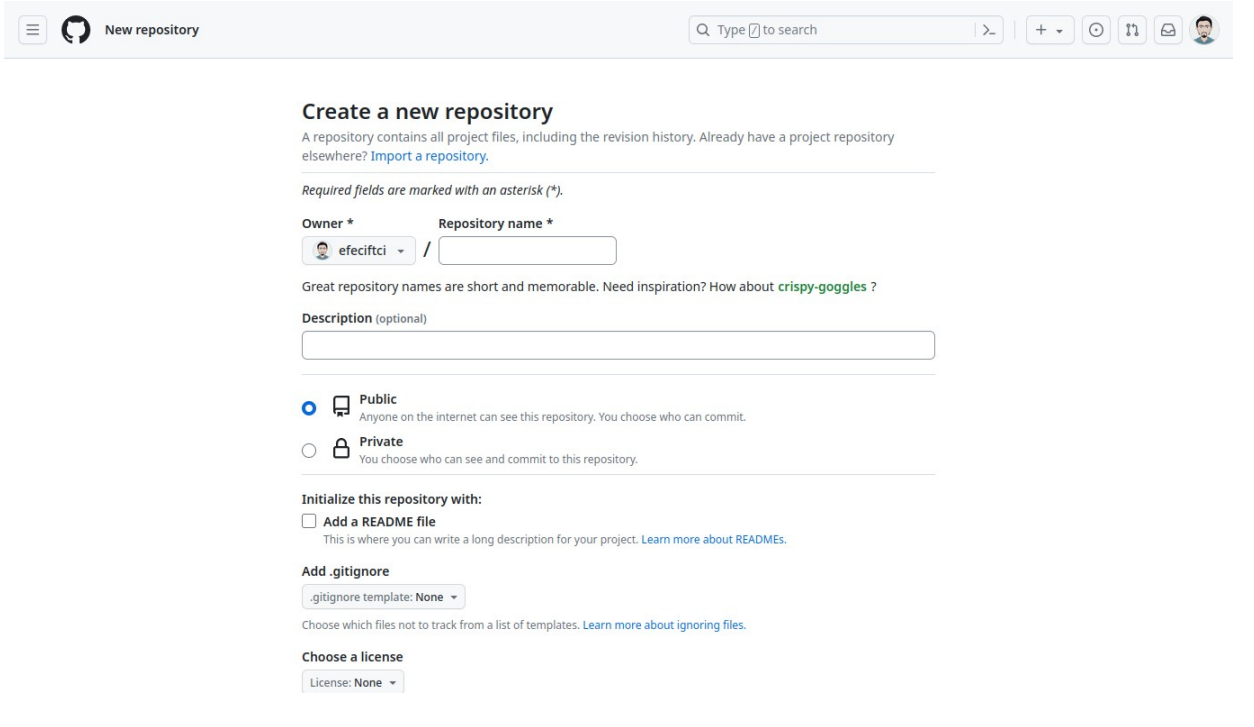

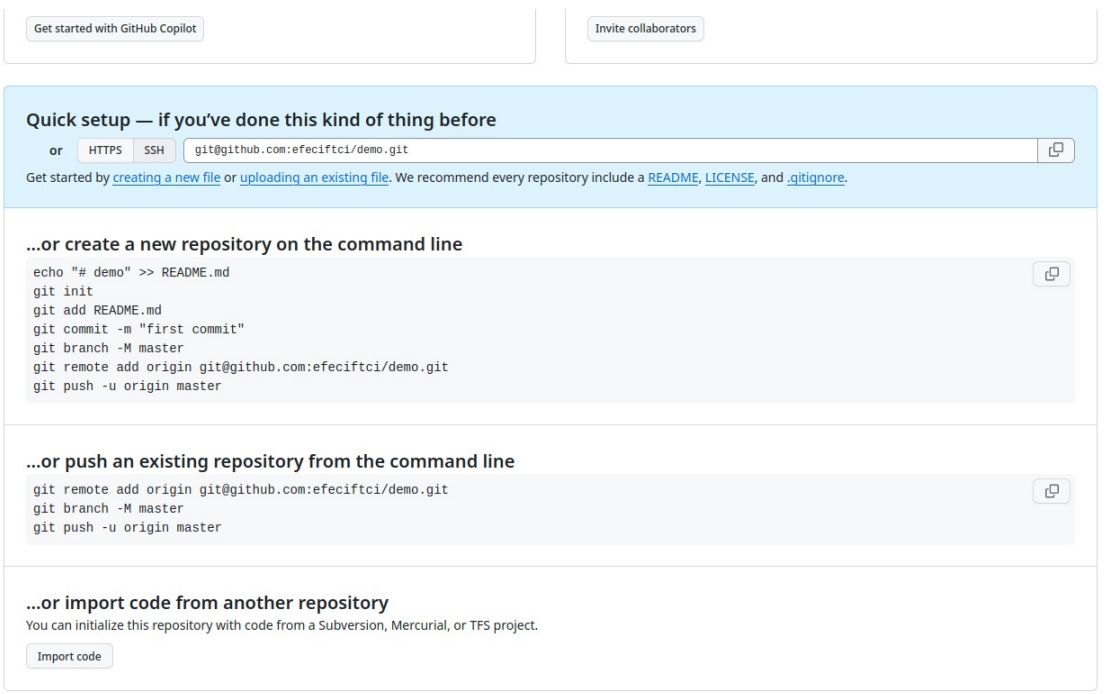

• Var olan bir proje git clone UZAK\_REPO\_ADRESİ komutu ile projenin tüm geçmişi ile birlikte bilgisayara indirilebilir.

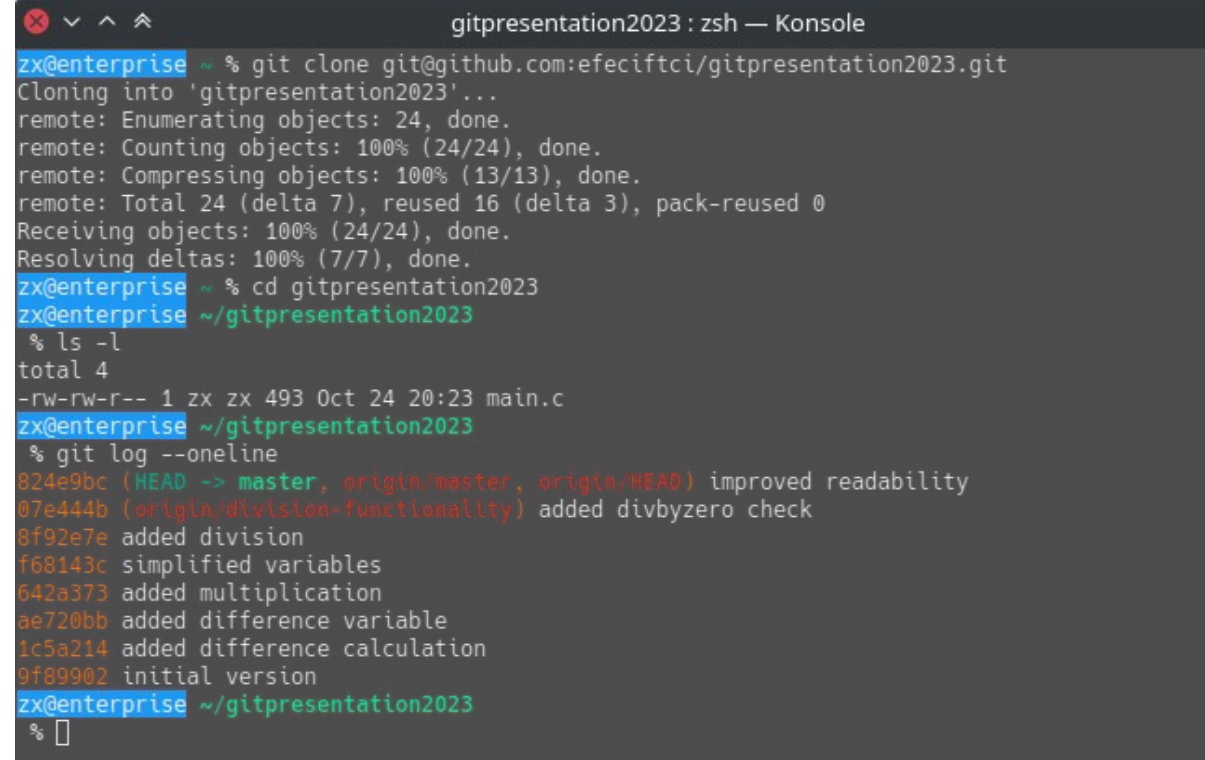

• Kendi bilgisayarınızda oluşturduğunuz revizyonlar karşı sunucuya git push komutu ile iletilir.

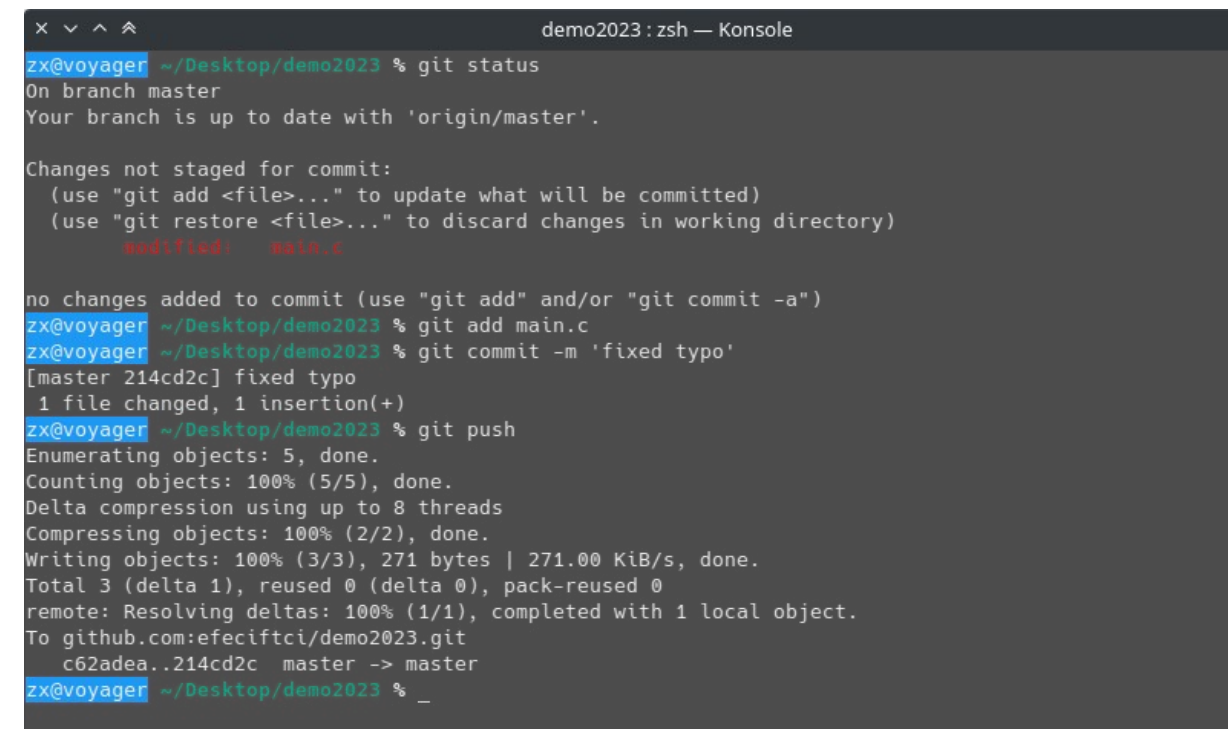

● Bir projenin bilgisayarda tutulan kopyasını, uzak sunucudaki güncel revizyona çekmek için git pull komutu kullanılır.

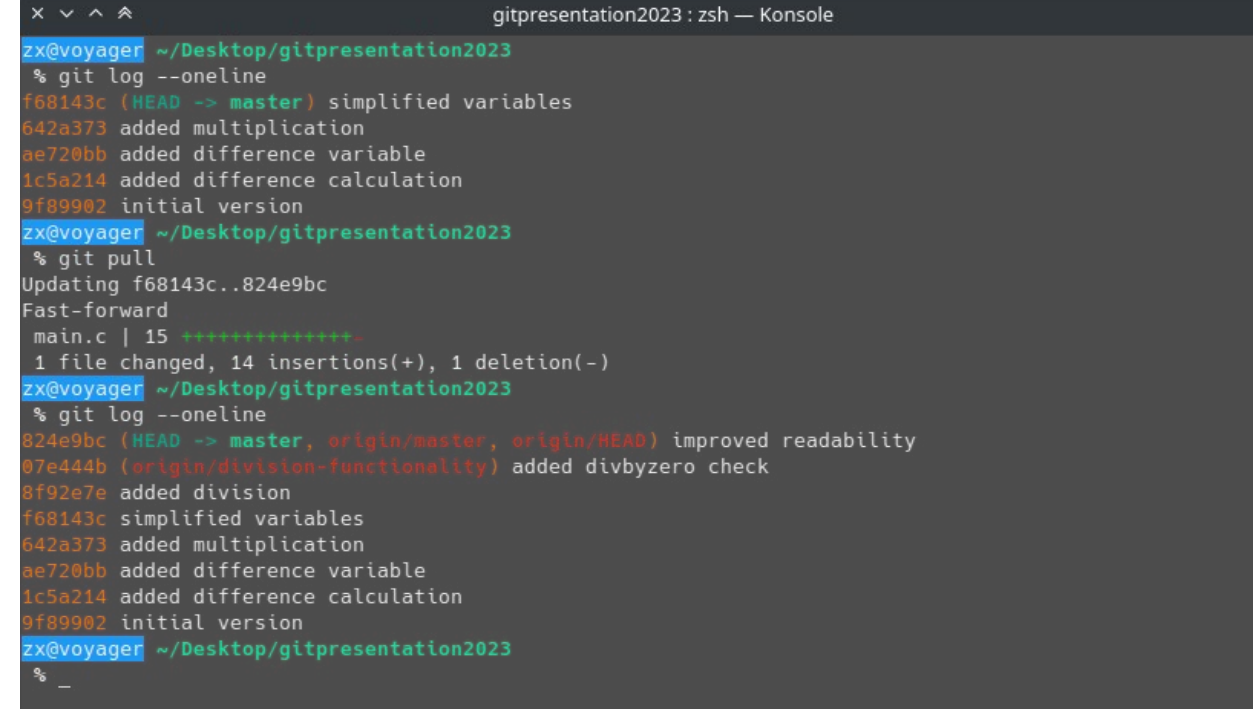

- Projelerin başarılı bir şekilde yönetilmesi ve kullanıcıların projeyi anlamaları için dökümantasyon önemlidir.
- GitHub, Markdown dilini kullanarak proje dökümantasyonunuzu kolayca oluşturmanızı sağlar.
	- README.md
	- Changelog.md
	- License.md
	- $\cdots$

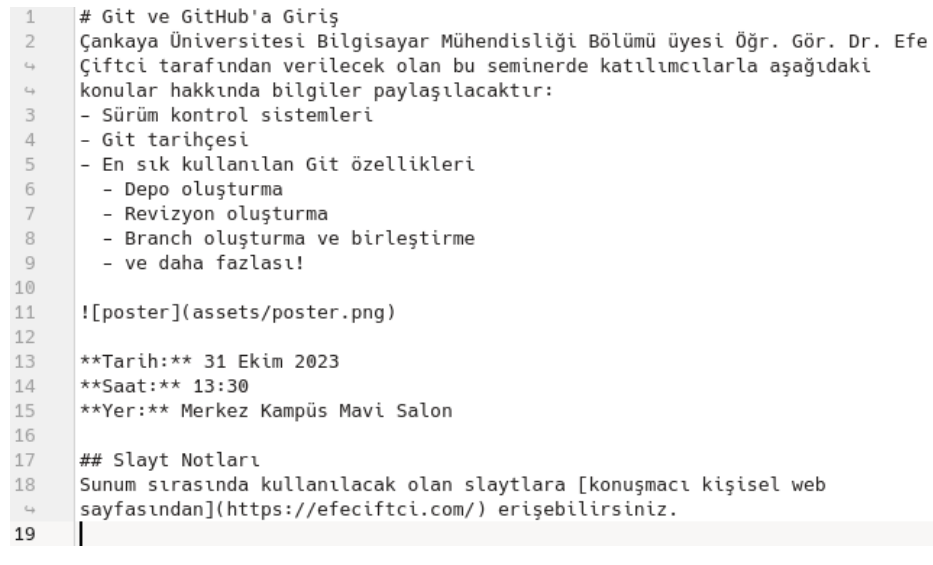

#### Git ve GitHub'a Giriş  $e$

Cankaya Üniversitesi Bilgisayar Mühendisliği Bölümü üyesi Öğr. Gör. Dr. Efe Ciftci tarafından verilecek olan bu seminerde katılımcılarla aşağıdaki konular hakkında bilgiler paylaşılacaktır:

- · Sürüm kontrol sistemleri
- · Git tarihçesi
- · En sık kullanılan Git özellikleri
	- · Depo oluşturma
	- · Revizyon oluşturma
	- · Branch oluşturma ve birleştirme
	- o ye daha fazlası!

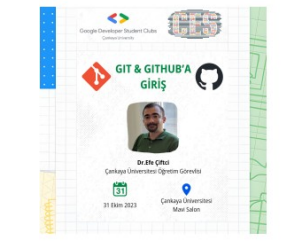

Tarih: 31 Ekim 2023 Saat: 13:30 Yer: Merkez Kampüs Mavi Salon

#### Slayt Notları ∂

Sunum sırasında kullanılacak olan slaytlara konuşmacı kişisel web sayfasından erişebilirsiniz.

#### Sorularınız?

# **Dinlediğiniz İçin Teşekkürler!**

*Bu sunum özgür işletim sistemi [KDE neon](https://neon.kde.org/) üzerinde özgür ofis yazılımı [LibreOffice](http://www.libreoffice.org/) ile üretilmiştir. "Free as in free speech, not free beer"*

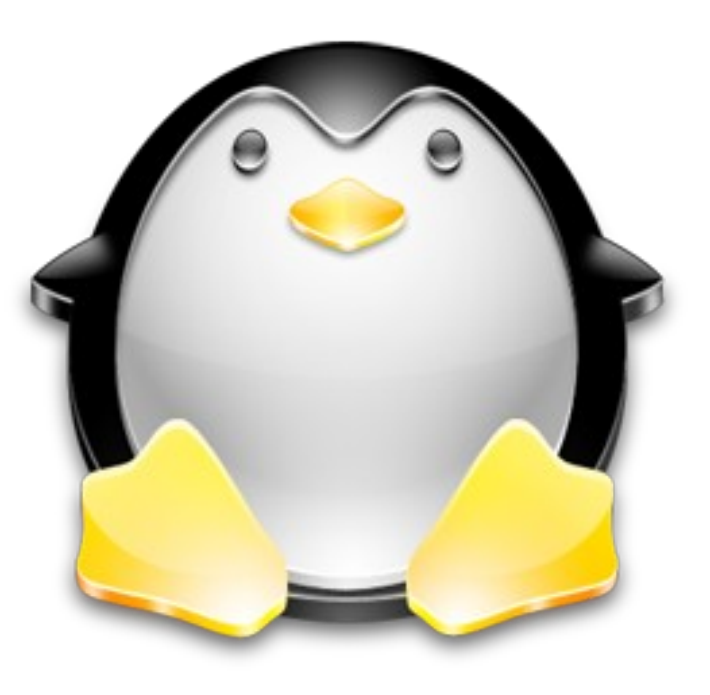